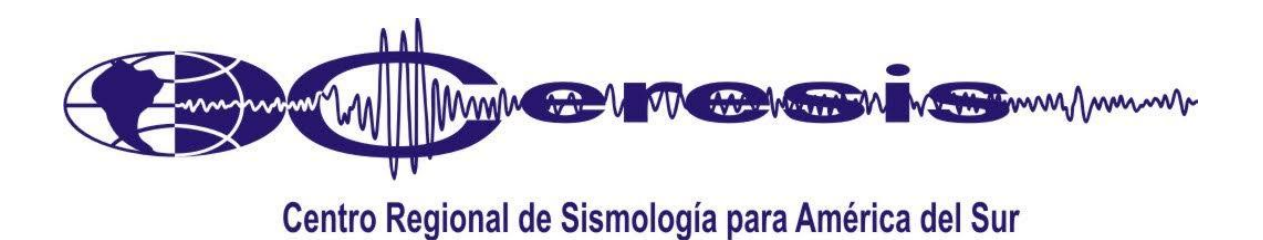

# **DESARROLLO DE UNA PLATAFORMA EN SOFTWARE LIBRE PARA EL MANEJO DE CATALOGOS DE INTENSIDADES SISMICAS VIA WEB**

**PROYECTO AUSPICIADO POR:**

**CONSEJO NACIONAL DE CIENCIA, TECNOLOGIA E INNOVACION TECNOLOGICA – CONCYTEC**

> **LIMA, PERU MARZO 2004**

#### **1. INTRODUCCION**

La intensidad sísmica es un parámetro diseñado para estimar el daño causado por los terremotos; debe ser una estimación de la severidad del sacudimiento del terreno en función de los efectos estructurales - teniendo presente que estos dependen de la condición y antigüedad de las construcciones, de la calidad de los suelos y de la topografía. También es necesario observar los efectos del terremoto sobre el terreno y el subsuelo así como los peligros asociados inducidos por el terremoto, tales como desplazamiento de fallas, maremotos, deslizamientos de tierra, lahares (aludes o corriente de barro volcánico y piroclastos) e inundaciones. Para ser un buen evaluador de intensidades se necesitan adecuados conocimientos técnicos y experiencia de campo. También es importante conocer la historia "sísmica" de la localidad y región afectada así como su ambiente socio-económico, político y cultural.

Con el correr de los años, las diferentes escalas elaboradas para estimar la intensidad sísmica se han modificado poco a poco, a fin de reflejar mejor la severidad del sacudimiento sísmico de la tierra. A pesar de no ser una escala basada en mediciones instrumentales, la "intensidad sísmica" satisface un aspecto que ningún otro parámetro instrumental mide a entera satisfacción, es decir, cuantificar los daños causados por un terremoto donde y cuando ocurra. Por supuesto que cuando se trata de una evaluación de campo, es preferible hacerlo lo más pronto después de ocurrido el sismo, antes de que se borren las evidencias del impacto; sin embargo, es un parámetro que no necesariamente se tiene que medir en tiempo real. La otra ventaja de la intensidad sísmica es que permite rescatar del pasado, basándose en crónicas y otros escritos, suficientes criterios como para aventurar un estimado de la intensidad y "cuantificar" el terremoto de acuerdo con la Escala de Intensidades de su preferencia.

Un creciente número de profesionales - sismólogos, geólogos, geofísicos, ingenieros civiles, especialistas en suelos, historiadores - trabajan en muchos países del mundo "sísmico" para producir una escala que, sin dejar de lado las virtudes de las actuales, como la escala Mercalli Modificada, la MSK o la EMS (Europea), sea la que mejor "mide" la severidad del sacudimiento del terreno. Las reseñas históricas que describen los terremotos tienen que ser analizadas en función de una determinada escala de intensidades, manteniendo en el tiempo la misma escala para una región dada. Cuando el hombre comenzó a documentar la ocurrencia de terremotos y eventos asociados [maremotos, deslizamientos de tierra, inundaciones, erupciones volcánicas] con glifos o escritos que relatan los acontecimientos naturales (o "sobre-naturales") del pasado, comenzó a crear una base de datos, que poco a poco se va encontrando e interpretando. Podríamos pensar que buena parte de toda la información relevante producida ya ha sido ubicada e identificada. Sin embargo, subsiste el interés en seguir buscando fuentes, pues se trata de eventos tan notables y destructivos para nuestros antepasados como lo fueron y siguen siendo las guerras y las plagas, y no pueden haber pasado desapercibidos. Tienen que haber sido documentados para la posteridad. Corresponde a los historiadores y sismólogos "traducir" e interpretar esa información que, por más escueta o fantasiosa que pudiera ser, siempre proporciona algún dato útil.

Las intensidades sísmicas estimadas ya no se encuentran tan dispersas como antes. Ahora existen muchos catálogos. Sin embargo, la unificación de todos los catálogos es esencial; dado que su calidad y contenido varía mucho. Es necesario revisar, editar e integrar la variedad de catálogos disponibles y sobre todo "ponerlos al día", es decir actualizarlos.

Debemos recorrer ese camino para extender nuestro conocimiento sobre la sismicidad al pasado, a épocas anteriores a la existencia de los sismógrafos que hoy nos permiten cuantificar y definir parámetros físicos tales como: magnitud, profundidad y coordenadas epicentrales e hipocentrales de sismos cercanos y lejanos, pequeños y grandes. Ahora es normal que el sismómetro se encuentre a una gran distancia del epicentro, registrando las ondas sísmicas que se propagan radialmente desde el hipocentro, en toda dirección, sobre la superficie y atravesando el interior de la Tierra. Un aporte de la sismología instrumental, de la mayor importancia, es tener la capacidad de estudiar el interior de la Tierra.

La sismología instrumental comienza en el Perú y en la América del Sur, en general, a comienzos del siglo XX, con sismómetros mecánicos de relativamente poca sensibilidad y limitada amplificación. En 1932, la Institución Carnegie de Washington instaló en el Observatorio Magnético de Huancayo, la primera estación sísmica del Perú dotada de los más modernos sismógrafos de tres componentes y con amplificación electro-magnética.

Como ya se ha mencionado, los valores de intensidad sísmica asignados por sismólogos, geofísicos e historiadores, son estimados basándose en el análisis de la documentación histórica que se encuentra en informes, crónicas, correspondencia privada, archivos de instituciones políticas y eclesiásticas, públicas y privadas, y hasta en los cementerios. La documentación describe la ocurrencia, el impacto y las consecuencias de los grandes terremotos. La búsqueda e interpretación de información que directa o indirectamente sea relevante a los terremotos y eventos asociados - maremotos (tsunamis), deslizamientos, avalanchas, subsidencia o levantamiento del terreno, tsunamis, deslizamientos, es una actividad que va ganando muchas cultores.

Es importante "calibrar" las intensidades asignadas a eventos históricos por distintos estudiosos adoptando normas para unificar criterios. Reconociendo esta debilidad de la "intensidad sísmica", los Estados Miembros del Centro Regional de Sismología para América del Sur (CERESIS) están elaborando un proyecto regional de gran envergadura con el propósito de unificar criterios y procedimientos. Lo que se persigue es una aceptación general para incorporar las intensidades sísmicas, con entera confianza, a los demás parámetros que actualmente utiliza la ingeniería sismo-resistente.

# **2. PLATAFORMA PARA EL MANEJO DE CATALOGOS DE INTENSIDAD SISMICA.**

En el mundo existen muchos catálogos de intensidades sísmicas. El más completo para América del Sur y uno de los más completos para cualquier región del mundo, es el Catálogo SISRA, producido por CERESIS durante los años 1980-85. Otro catálogo importante, para Bolivia, Colombia, Ecuador y Perú, es el Catálogo SISAN, producido con el apoyo de la OEA, Instituto Geofísico del Perú y CERESIS. El catálogo SISRA cubre el período desde comienzos del siglo XVI hasta 1982, si bien posteriormente ha sido parcialmente actualizado por varios países.

La plataforma tiene la finalidad de facilitar el acceso del mayor número posible de usuarios a información sobre intensidades sísmicas que se encuentra en los catálogos. La plataforma les permitirá encontrar y ordenar los datos como cada cual prefiera, satisfacer sus propias necesidades y obtener el mayor provecho del conocimiento sísmico existente sobre determinado lugar o región.

Si bien la base de datos utilizada es el Catálogo SISRA, la plataforma tiene la capacidad de ser adecuada a cualquier otra base de datos que exista en el mundo, o bien los catálogos que se encuentren en formatos diferentes pueden ser convertidos al formato SISRA.

# **2.1 Alcances de la Plataforma**

La plataforma presenta la información en forma gráfica, bien en mapas de intensidades (puntos de un determinado grado de intensidad) o bien en mapas de isosistas (líneas que demarcan áreas afectadas por el mismo grado de intensidad). Hasta la fecha no se había generado herramienta alguna que permitiera generar este proceso ni ofrecer la información requerida de manera sencilla; la plataforma ha resuelto el problema.

La existencia de manejadores de bases de datos tanto en software propietario como en software libre, fáciles de configurar, diseñar y manejar, hacen posible el uso de las bases (archivos) para el almacenamiento de todo tipo de datos: textos, imágenes, gráficos, tablas, etc. El presente proyecto consideró conveniente optar por el software libre dadas las implicancias que esto genera en cuando se refiere al desarrollo, a la transmisión del conocimiento y al crecimiento de lo que se deja para futuros usuarios. Es importante generar tecnología que se pueda modificar, adaptar a las necesidades de cada cual y compartir. Por estas razones, no se limitó el proyecto a generar una tecnología útil solamente para resolver, de la manera más rápida posible, los problemas que se presentaran y se optó por el software libre.

Lo desarrollado en el presente proyecto estará a disposición de toda la comunidad interesada en el tema, y disponible para cualquier persona que desee acceder a los catálogos sin ningún tipo de restricción. De igual manera, las fuentes del programa serán licenciadas en base a la licencia GNU, lo que permitirá la modificación y mejora por parte de otros usuarios interesados, la introducción de nuevas variables, la mejora de la información, la revisión de los datos contrastando las incoherencias encontradas con la literatura. Es importante señalar que sin una herramienta de este tipo no serian posibles todas esas alternativas. Ahora es posible incorporar la tecnología a las investigaciones recientes que se vienen llevando a cabo para optimizar la información, facilitar su evaluación y mejorar su calidad permanentemente.

# **ANEXO**

# **FUNCIONAMIENTO Y OPERACIÓN DE LA PLATAFORMA**

Para fines de orientar al lector, en este anexo se reproducen las sucesivas ventanas de la plataforma, las que se identifican como figuras numeradas.

Al accederse vía un navegador a la dirección:<http://www.ceresis.org/intensidades>aparecerá la siguiente ventana:

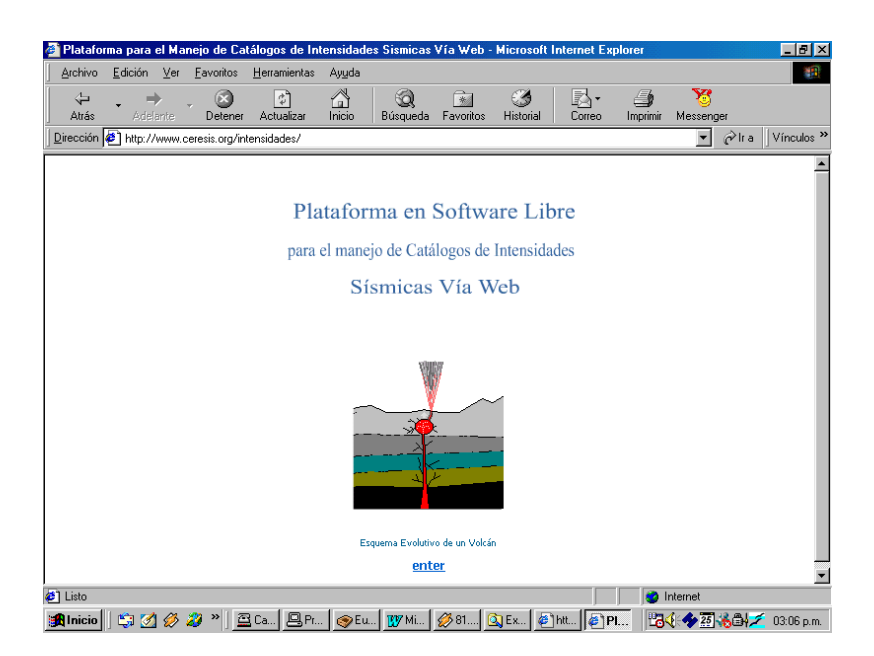

**Fig. 1**

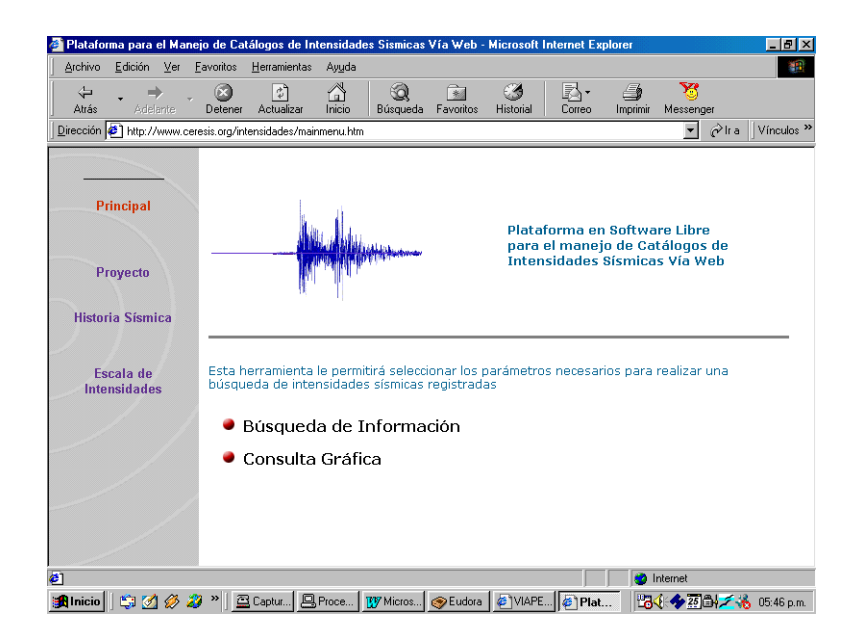

Luego Clic en ENTER

**Fig. 2**

En esta página aparece información general en la parte izquierda para situar al usuario común y corriente acerca del proyecto: historia sísmica, la escala de intensidades de Mercali Modificada y una descripción rápida de la base de datos utilizada.

Para solicitar información debe accederse al ícono "**Búsqueda de Información"**. Aquí el usuario debe tener la capacidad de procesar numéricamente el área de su interés.

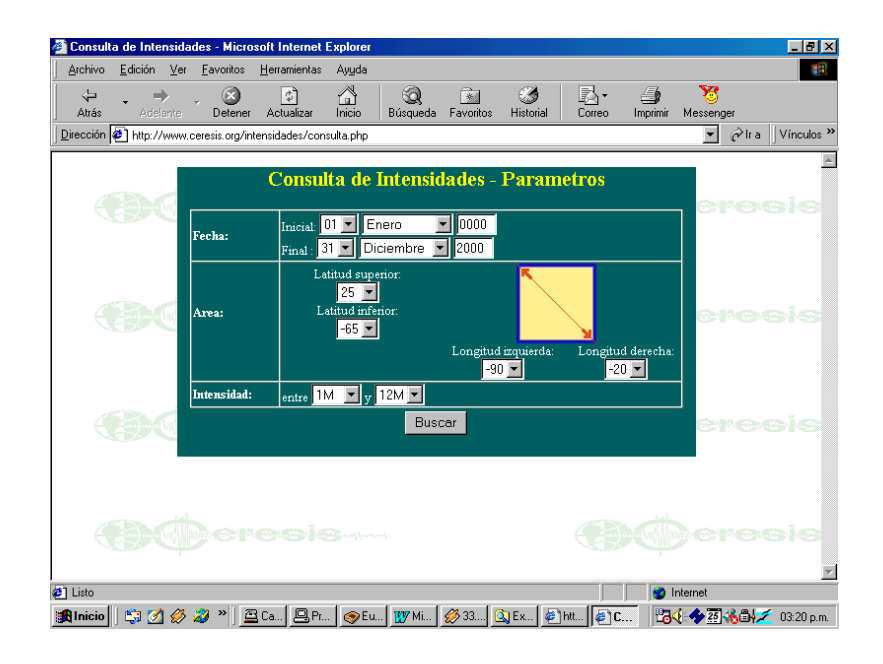

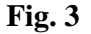

En esta opción el usuario puede escoger el cuadrángulo que le interesa considerando intervalos de acceso de un grado, desde los 30° de longitud Oeste (-) (a la derecha) hasta los 92° de longitud Oeste (-) (a la izquierda), y desde la latitud 13° Norte (+) (superior) hasta la latitud 65° Sur (-) (Inferior). Esto quiere decir que se tiene información del área que abarca todos los países de Sudamérica, miembros de CERESIS. El rango de tiempo va desde 1474 hasta el año 1991, puede escogerse el intervalo de acuerdo a las necesidades del usuario. De igual modo se presenta las intensidades con un rango del 1 al 12 en la escala de Mercali Modificada.

A manera de ejemplo, colocaremos una consulta del catálogo entre las coordenadas -10° a –15° latitud Sur y –78° a –73° longitud Oeste, e intensidades en el rango de 6 a 12. El resultado será como se muestra en las figuras 4 y 5.

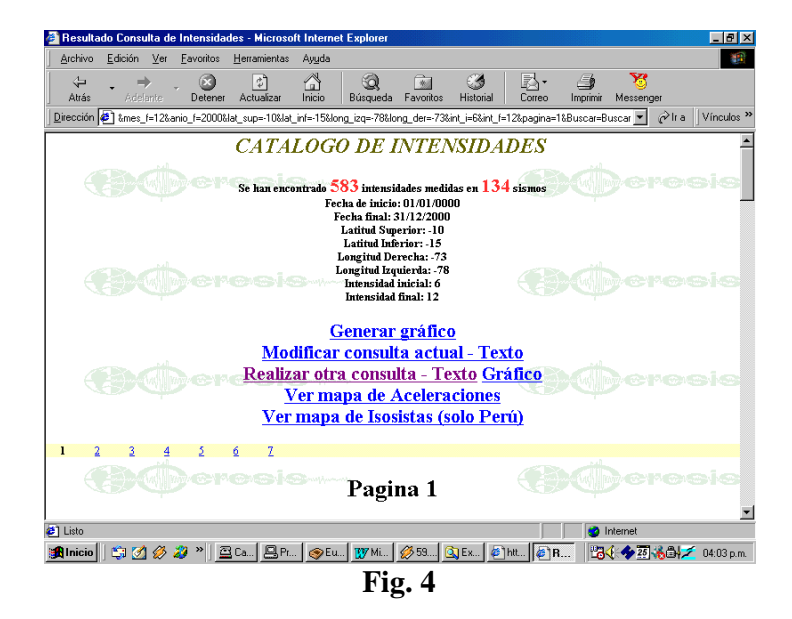

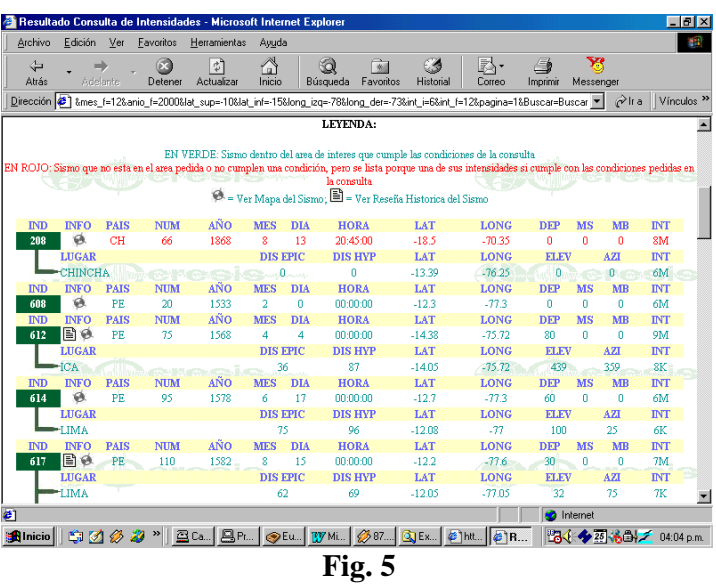

En la pantalla aparece un resumen de los parámetros solicitados a la plataforma con la información de la cantidad de sismos o datos que se encontró, indicando las intensidades registradas y el número de sismos que han generado estas intensidades. Así mismo el número de páginas que contiene la consulta. Finalmente un menú de alternativas para solicitar información (Fig. 4). En la parte inferior (Fig. 5) se muestra la información técnica de los sismos con su respectiva intensidad, fecha y lugar.

La opción "**Generar Gráfico"** muestra en la parte superior de la pantalla el área pedida considerando todo Sudamérica y permite opciones para modificar la consulta o realizar una nueva (Fig. 6).

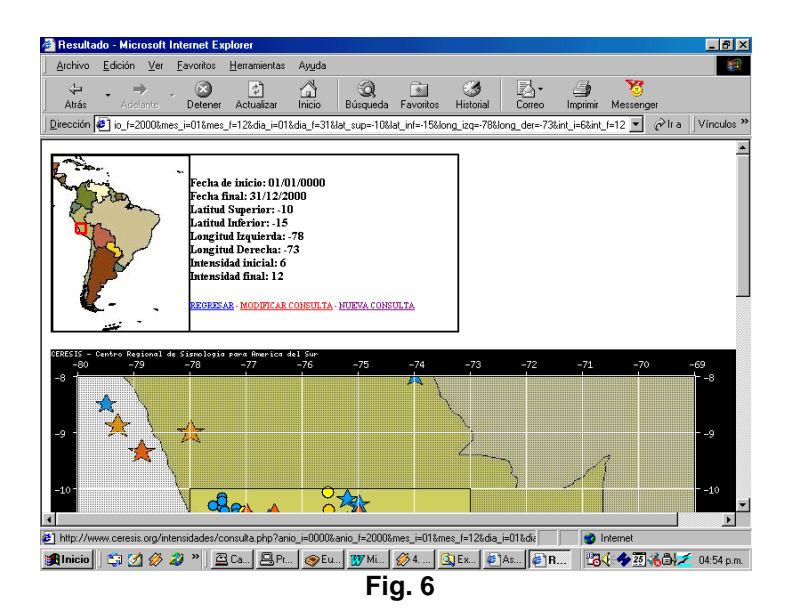

En la parte inferior:

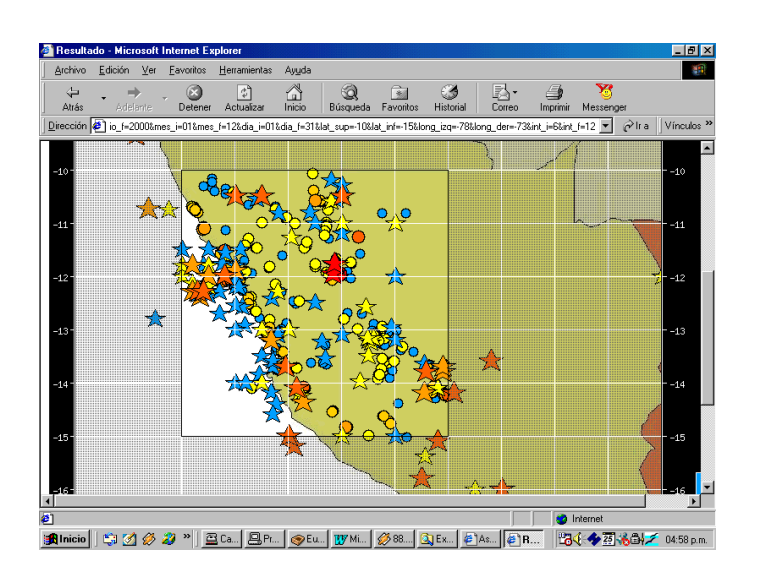

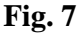

Se muestra el área solicitada en un color claro, indicando en un color más oscuro todos los sismos principales que han ocurrido y que han originado intensidades en la zona de interés. En la parte inferior derecha se muestra la escala de intensidades en un rango de colores para los 12 grados de la escala (Fig. 7).

La opción "**modificar la consulta**" considera como profile el dato inicial de entrada que permite al usuario rapidez en obtener la información.

La opción "**Ver mapa de Aceleraciones**" muestra:

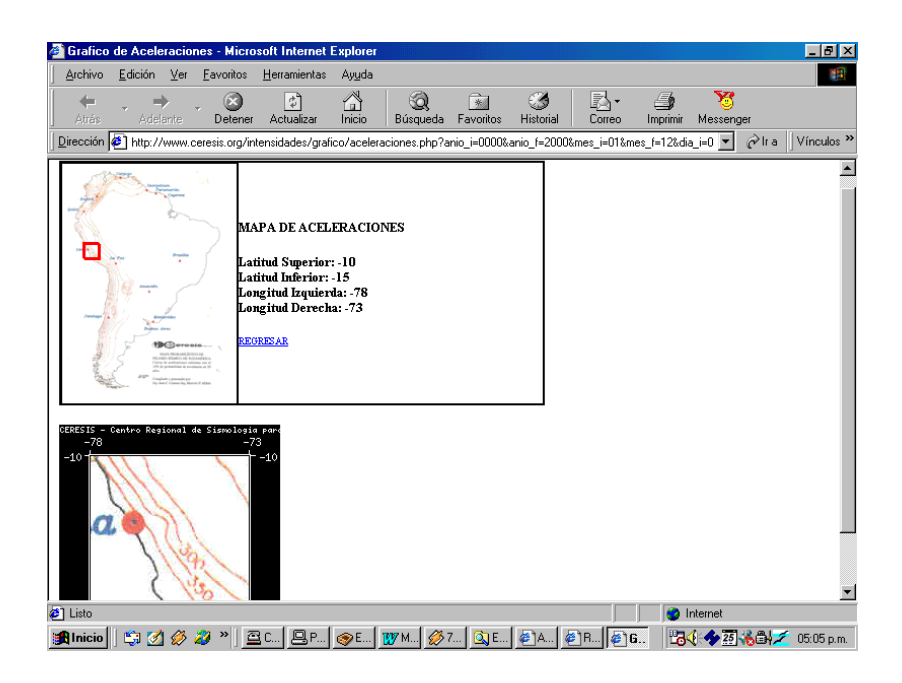

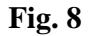

Las aceleraciones esperadas considerando el mapa de peligro sísmico compilado por CERESIS y que indica un período de recurrencia de 50 años. En la parte superior se indica la zona consultada y en la inferior el Zoom de la misma. Las aceleraciones han sido expresadas en Gals (1cm/seg2=1 gal). Este mapa fue compilado y procesado por Marcelo Millán y Juan Carlos Castano del Instituto Nacional de Prevención Sísmica de San Juan, Argentina.

Finalmente la opción "**Mapa de Isosistas**" está activa sólo para el Perú. Para el resto de Sudamérica no se tienen cálculos realizados por el momento.

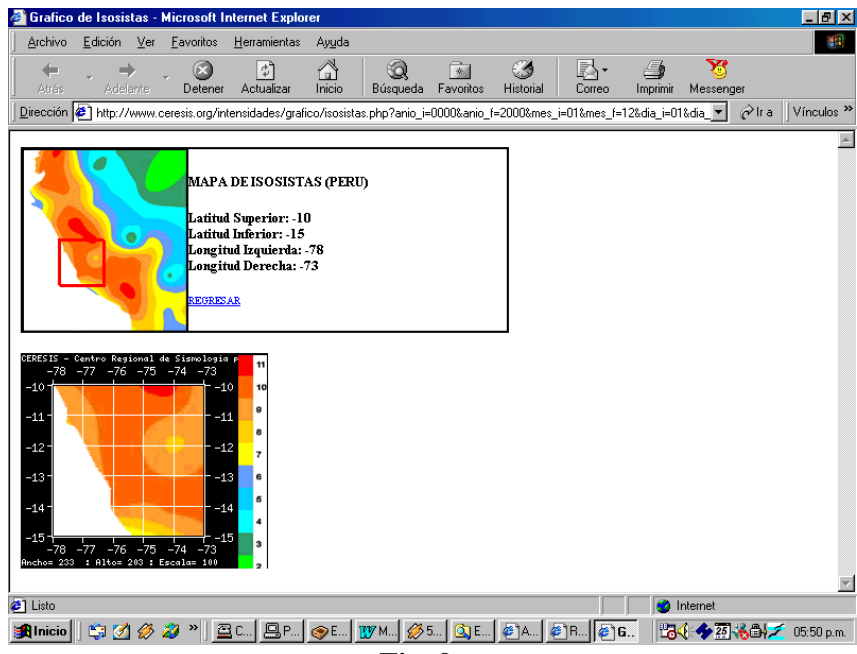

**Fig. 9**

En la consulta que estamos tomando como ejemplo se obtiene lo que se observa en la Fig. 9. Un cuadrángulo indicando en el Perú la zona pedida y un zoom de las isosistas de dicha área, indicándose en el lado derecho de la figura la escala de intensidades para situar al usuario.

Volviendo a la Fig. 5 donde se muestra la primera página con la información técnica de las intensidades:

| Archivo    | Edición        | Ver         | Favoritos    | Herramientas    | Ayuda           |            |                                                                                                    |            |             |                   |                |              |                        |
|------------|----------------|-------------|--------------|-----------------|-----------------|------------|----------------------------------------------------------------------------------------------------|------------|-------------|-------------------|----------------|--------------|------------------------|
| ⇦<br>Átrás |                | Adelante    | m<br>Detener | ी<br>Actualizar | A<br>Inicio     |            | $\rightarrow$<br>á<br>Favoritos<br>Búsaueda                                                                                                    | Historial  | 尉<br>Correo | Æ<br>Imprimir     | Ħ<br>Messenger |              |                        |
|            |                |             |              |                 |                 |            | Dirección (5) &mes_f=12&anio_f=2000⪫_sup=-10⪫_inf=-15&long_izq=-78&long_der=-73∫_f=12&pagina=1&Buscar=Buscar =                                                                                                    |            |             |                   |                | ⊘`lra        | Vínculos <sup>33</sup> |
|            |                |             |              |                 |                 |            | LEYENDA:                                                                                                    |            |             |                   |                |              |                        |
|            |                |             |              |                 |                 |            |                                                                                                    |            |             |                   |                |              |                        |
|            |                |             |              |                 |                 |            | EN VERDE: Sismo dentro del area de interes que cumple las condiciones de la consulta<br>EN ROJO: Sismo que no esta en el area pedida o no cumplen una condición, pero se lista porque una de sus intensidades si cumple con las condiciones pedidas en |            |             |                   |                |              |                        |
|            |                |             |              |                 |                 |            | la consulta                                                                                                    |            |             |                   |                |              |                        |
|            |                |             |              |                 |                 |            | = Ver Mapa del Sismo; $\blacksquare$ = Ver Reseña Historica del Sismo                                                                                                    |            |             |                   |                |              |                        |
| <b>IND</b> | <b>INFO</b>    | <b>PAIS</b> | <b>NUM</b>   | AÑO             | <b>MES</b>      | DIA        | <b>HORA</b>                                                                                                    | LAT        | <b>LONG</b> | <b>DEP</b>        | MS             | <b>MB</b>    | <b>INT</b>             |
| 208        | Ø.             | CH          | 66           | 1868            | 8               | 13         | 20:45:00                                                                                                    | $-18.5$    | $-70.35$    | ٥                 | n              | ٥            | 8M                     |
|            | <b>LUGAR</b>   |             |              |                 | <b>DIS EPIC</b> |            | <b>DIS HYP</b>                                                                                                    | LAT        | <b>LONG</b> | ELEV              |                | AZI          | <b>INT</b>             |
|            | <b>CHINCHA</b> |             |              |                 | . 0             | and a      | 0                                                                                                    | $-13.39$   | $-76.25$    | ٥                 |                | $\mathbf{0}$ | бM                     |
| <b>IND</b> | <b>INFO</b>    | <b>PAIS</b> | <b>NUM</b>   | AÑO             | <b>MES</b>      | DIA        | <b>HORA</b>                                                                                                    | LAT        | <b>LONG</b> | <b>DEP</b>        | MS             | MB           | <b>INT</b>             |
| 608        | Ø.             | <b>PE</b>   | 20           | 1533            | $\overline{a}$  | ٥          | 00:00:00                                                                                                    | $-12.3$    | $-77.3$     | o                 | $\Omega$       | $\mathbf{0}$ | 6M                     |
| <b>IND</b> | <b>INFO</b>    | <b>PAIS</b> | <b>NIM</b>   | AÑO             | <b>MES</b>      | <b>DIA</b> | <b>HORA</b>                                                                                                    | LAT        | <b>LONG</b> | <b>DEP</b>        | MS             | MB           | <b>INT</b>             |
| 612        | Bo             | PE.         | 75           | 1568            | 4               | 4          | nn:nn:nn                                                                                                    | $-1438$    | $-75.72$    | 80 <sub>1</sub>   | n              | n            | 9M                     |
|            | <b>LUGAR</b>   |             |              |                 | <b>DIS EPIC</b> |            | <b>DIS HVP</b>                                                                                                    | <b>LAT</b> | <b>LONG</b> | ELEV              |                | AZI          | <b>INT</b>             |
|            | <b>ICA</b>     |             |              |                 | 36              |            | 87                                                                                                    | $-14.05$   | $-75.72$    | 439               |                | 359          | 8K                     |
| <b>TND</b> | <b>INFO</b>    | <b>PAIS</b> | <b>NTM</b>   | AÑO             | <b>MES</b>      | <b>DIA</b> | <b>HORA</b>                                                                                                    | <b>LAT</b> | <b>LONG</b> | <b>DEP</b>        | MS             | <b>MB</b>    | <b>INT</b>             |
| 614        | ۵              | PE          | 95           | 1578            | 6               | 17         | 00:00:00                                                                                                    | $-12.7$    | $-77.3$     | 60                | n              | 0            | 6M                     |
|            | <b>LIIGAR</b>  |             |              |                 | <b>DIS EPIC</b> |            | <b>DISHVP</b>                                                                                                    | <b>LAT</b> | <b>LONG</b> | ELEV              |                | AZT          | <b>INT</b>             |
|            | <b>LIMA</b>    |             |              |                 | 75              |            | 96                                                                                                    | $-1208$    | $-77$       | 100               |                | 25           | бK                     |
| <b>TND</b> | <b>INFO</b>    | <b>PAIS</b> | <b>NTM</b>   | AÑO             | <b>MES</b>      | <b>DIA</b> | <b>HORA</b>                                                                                                    | <b>LAT</b> | <b>LONG</b> | <b>DEP</b>        | MS             | MB           | <b>INT</b>             |
| 617        | 目台             | PE          | 110          | 1582            | Ŕ               | 15         | 00:00:00                                                                                                    | $-12.2$    | $-37.6$     | 30                | n              | n            | 7M                     |
|            | <b>LUGAR</b>   |             |              |                 | <b>DIS EPIC</b> |            | <b>DIS HYP</b>                                                                                                    | LAT        | <b>LONG</b> | <b>ELEV</b>       |                | AZI          | <b>INT</b>             |
|            | <b>LIMA</b>    |             |              |                 | 62              |            | 69                                                                                                    | $-12.05$   | $-77.05$    | 32                |                | 75           | 7K                     |
|            |                |             |              |                 |                 |            |                                                                                                    |            |             |                   |                |              |                        |
|            |                |             |              |                 |                 |            |                                                                                                    |            |             | <b>D</b> Internet |                |              |                        |

**Fig. 10**

El formato indica los siguientes encabezamientos:

**IND**, viene a ser la línea de ubicación del dato en el Catálogo, este valor es intrascendente para el usuario y puede eliminarse en una versión posterior.

**INFO**, este encabezamiento ha sido introducido por la plataforma y permite acceder a información adicional del sismo. Al accesar al ícono de **forma circular** se muestra lo siguiente:

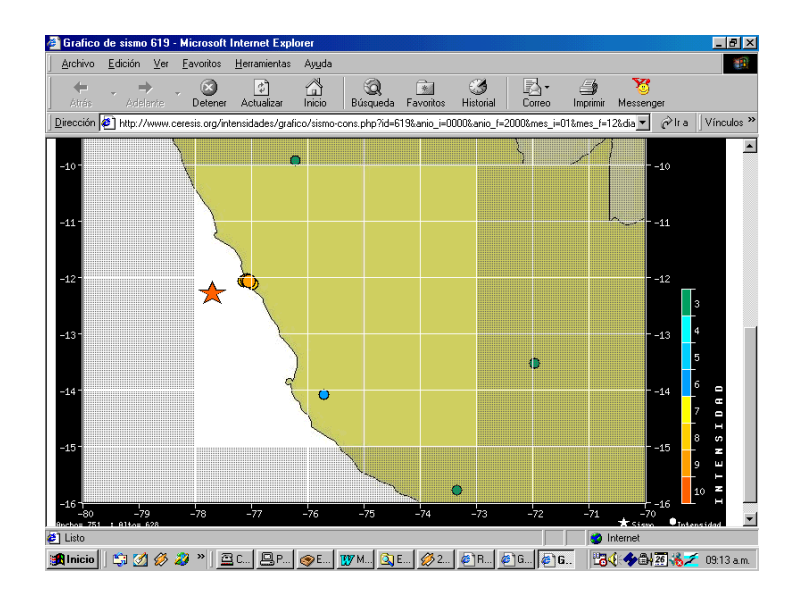

**Fig. 11**

Un mapa de la zona solicitada pero solo con el sismo y todas sus intensidades registradas, esto permite al usuario investigar sismo por sismo de acuerdo a sus necesidades.

El siguiente ícono de INFO es **una página** que indica que existe una reseña histórica del sismo (Figs. 12 y 13). Esta información ha sido colocada y extraída de la excelente síntesis de Silgado sobre los Sismos Históricos mas Notables del Perú. Al acceder a este icono se muestra toda la información que contiene la publicación en mención incluido gráficos, etc. Esta opción sólo está disponible para el caso de Perú, sin embargo la implementación para los demás países se podrá colocar en una versión posterior.

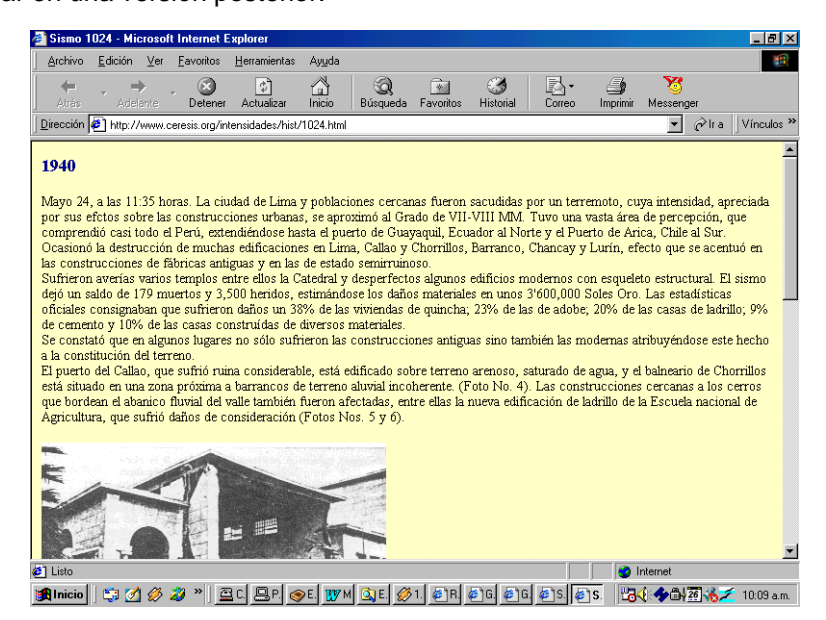

**Fig. 12**

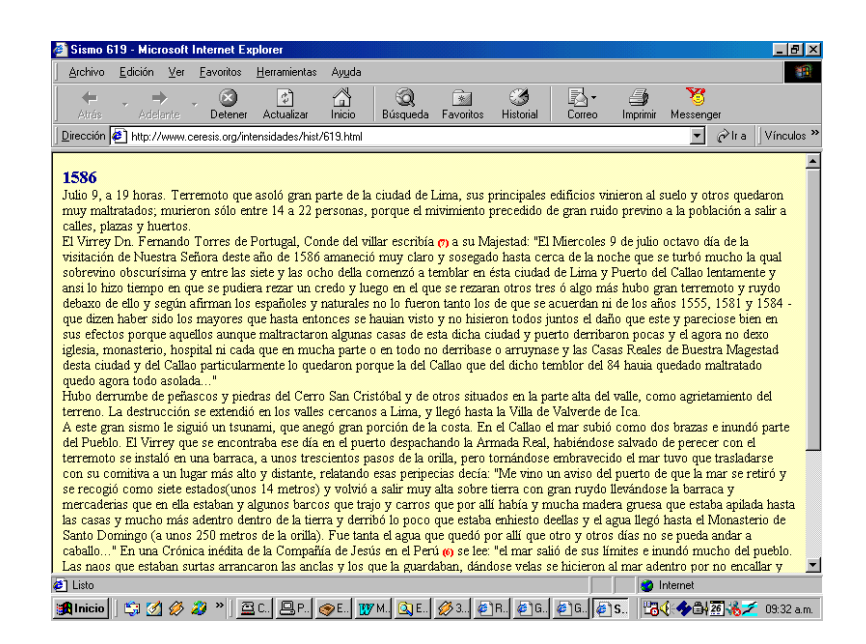

**Fig. 13**

**PAIS** (Código del País, PE=Perú, CH=Chile, CO=Colombia, AR=Argentina, etc.) **NUM** parámetro no utilizado por el usuario, indica el lugar del sismo en el catálogo del País. **ANO** (Año de ocurrencia del sismo). MES, DIA, HORA **LAT** (Latitud Geográfica del Sismo en grados). **LONG** (Longitud Geográfica del Sismo en grados). **DEP** (Profundidad del Sismo en kilómetros). **MS** (valor de la magnitud considerando ondas superficiales) **MB** (valor de la magnitud considerando ondas de cuerpo) **INT** (Intensidad del sismo).

En esta misma pantalla de reporte (Fig. 10), la leyenda indica que el listado EN VERDE implica un sismo dentro del área de interés que cumple las condiciones de la consulta, es decir que se encuentra dentro del cuadrángulo solicitado. EN ROJO implica un sismo que no está dentro del área solicitada pero que ha generado intensidades dentro del cuadrángulo de interés. De igual manera, el usuario puede acceder a información adicional sismo por sismo, como se ha mostrado líneas arriba.

Finalmente examinaremos la "**Consulta Gráfica**" la cual se accede desde la página principal de la plataforma. Esta opción ha sido desarrollada considerando un usuario común y corriente, que no tiene mayor conocimiento de sismología y de aspectos técnicos, por ejemplo un periodista.

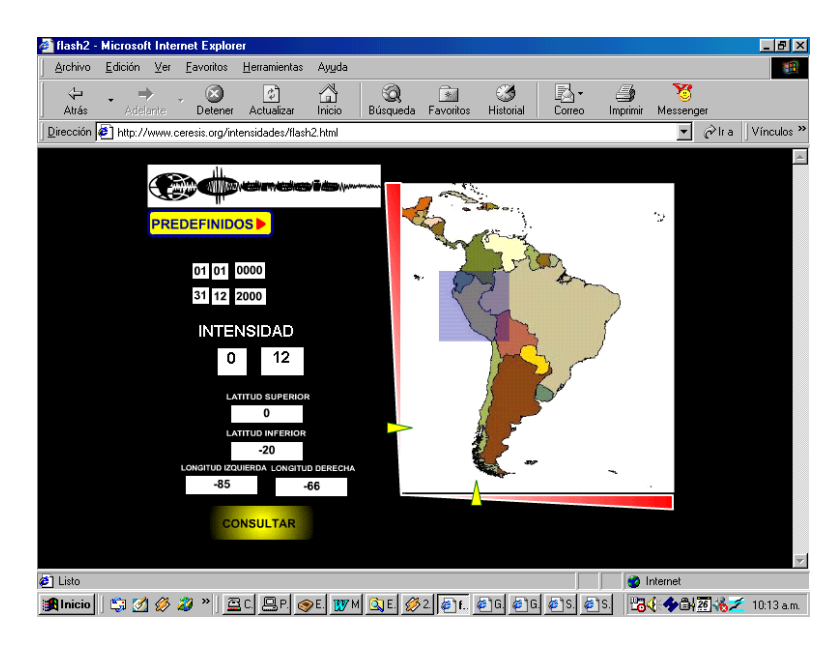

**Fig. 14**

Esta pantalla permite solicitar una consulta de manera gráfica. En la parte derecha aparece un cuadrángulo de color celeste dentro del mapa de Sudamérica. Este cuadrángulo puede modificase en tamaño y ubicación para que pueda ser colocado en cualquier lugar del mapa que se tiene en pantalla. También se ha generado mapas predefinidos de los países de Sudamérica para que pueda hacerse una consulta mas detallada, en donde el mapa solo aparecerá para el país requerido. Esta opción permite al usuario escoger el área que desea seleccionar solo con la ayuda del mouse. Y conforme se va moviendo el mouse, agrandando o empequeñeciendo el área, automáticamente la plataforma le va indicando las coordenadas que tiene el cuadrángulo que se está construyendo. Las fechas sí tendrán que ser introducidas por

el usuario en las ventanas correspondientes. Sin embargo esto es muy fácil e intuitivo y no ha existido mayor problema en las pruebas de acceso a esta opción que se han realizado con usuarios voluntarios.

#### **Aspectos Técnicos**

El sistema operativo seleccionado fue Linux, por su gran difusión a nivel mundial y por la flexibilidad que demuestra para su adaptación a cualquier plataforma de hardware. La distribución específica que se usó para disminuir la complejidad del proceso de instalación fue RedHat versión 9.0.

Pese a que la distribución permite instalar todo el software necesario, la versión que trae por defecto el lenguaje de programación PHP no permite el manejo de gráficos al nivel deseado para poder generar los desarrollos planteados, así que se tuvo que actualizar varios paquetes de librerías y el mismo PHP. En el caso de las librerías zlib, freetype se encontraron versiones más actualizadas en formato rpm para RedHat 9.0. Pero en el caso del PHP y las librerías GD, bzip, jpeg y libpng no se encontraron los paquetes en formato rpm para RedHat 9.0, por lo que se tuvieron que bajar de Internet las fuentes y compilarlas, lo que involucró la instalación de muchos paquetes "devel" de las librerías faltantes.

#### **Programas:**

Base de Datos: Postgresql versión 7.3.2-3 Lenguaje de Programación: PHP versión 4.3.1 Servidor de Páginas Web: Apache versión 2.0.40-21

#### **Librerías:**

GD versión 2.0.15 Freetype versión 2.1.5 Bzip versión 2-1.0.2-8 Jpeg versión 6b Libpng versión 1.2.5 Zlib versión 1.1.4-8

Como material inicial de trabajo se tuvo el catálogo de intensidades CERESIS 91-H, el cual se encontraba en formato texto. El archivo INTEN.DAT tenía el siguiente formato:

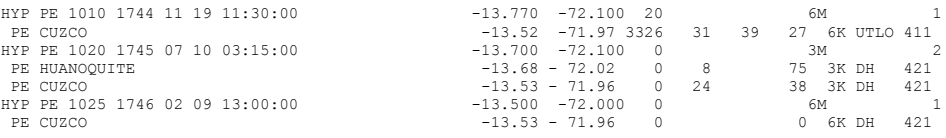

Inicialmente se trataron los datos con una hoja de cálculo para conseguir numerar cada sismo con un índice identificador único, quedando el catálogo de la siguiente manera:

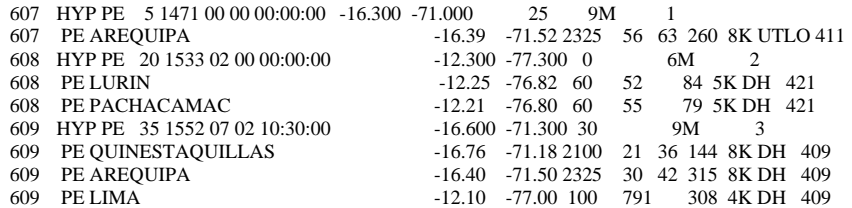

El siguiente paso fue subir la nueva data a una hoja de cálculo y separar los hipocentros de las intensidades, distinción posible por que los hipocentros tenían como segunda fila el identificador HYP mientras que las intensidades directamente tenían el país, con lo cual se consiguió un archivo de solo hipocentros y otro con solo intensidades mediadas relacionados por el índice único generado al principio, quedando los datos de la siguiente manera:

#### **HIPOCENTROS**

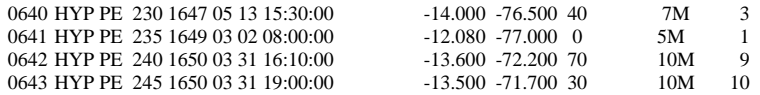

#### **INTENSIDADES**

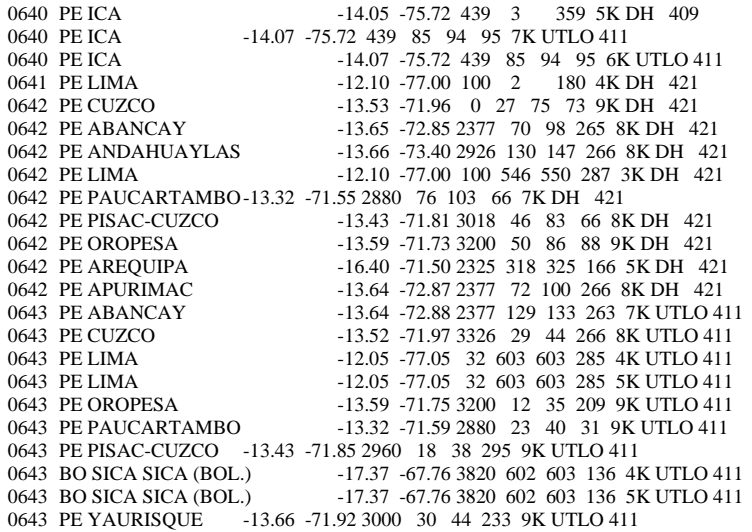

A continuación se procedió en la misma hoja de cálculo a ubicar las columnas de datos y corregir los datos faltantes (por espacios y tabulaciones) identificando de acuerdo a los encabezados del catálogo quedando el catalogo totalmente ordenado como se muestra a continuación.

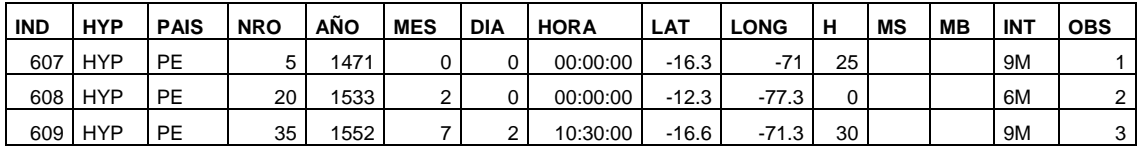

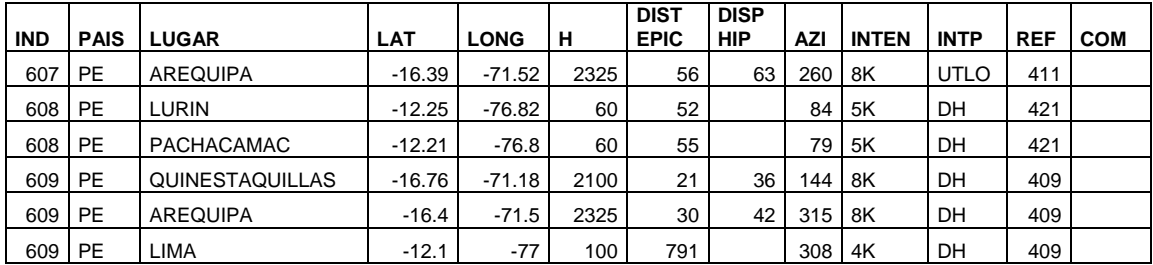

El paso siguiente fue generar archivos csv (textos separados por comas), para subir los archivos a la base de datos estructurada.

### **Adaptación de los datos en BD**

El archivo final conseguido del tratamiento de los datos da un esquema de datos en el que la fecha está separada en cuatro campos: año, mes, día y hora, por lo que se optó a unificar estos campos para formar un formato de fecha, pero como el tratamiento de las mismas no es estándar entre todos los manejadores de base de datos y la intención es generar una plataforma que pueda implementarse en cualquier base de datos, se optó por generar un pseudo formato de fecha en un campo texto de 8 caracteres llamado **"fecha"** donde: los cuatro primeros caracteres serían el año en cuatro cifras, los dos siguientes el mes en dos dígitos y los dos últimos el día en dos dígitos, así:

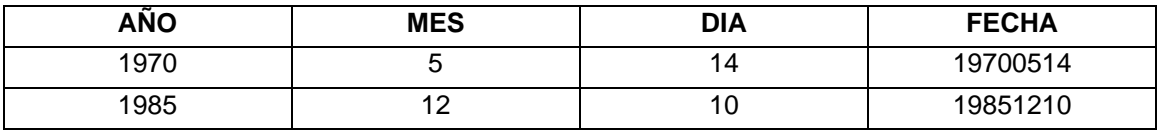

Debido a que las intensidades e hipocentros se encontraban como un texto representados como "9M" o "9K" y ambos representan una magnitud 9, se generó un nuevo campo llamado **"niten"** que contiene la intensidad en formato numérico.

Un cambio adicional fue el de agregar un campo a la tabla de hipocentros2 llamado **"hist"** para identificar si ese sismo era un sismo histórico del cual se tenía información publicada; este campo es de tipo numérico. Si es cero, el sismo no tiene información adicional, si es un valor diferente de cero el sismo es histórico y se tiene una publicación sobre él (actualmente solo se ha ingresado la información de sismos históricos para el Perú).

# **Esquema de Base de Datos**

El esquema de base de datos final para el desarrollo de la plataforma está basado en los dos archivos conseguidos luego del tratamiento inicial de los datos y la posterior adaptación para la programación.

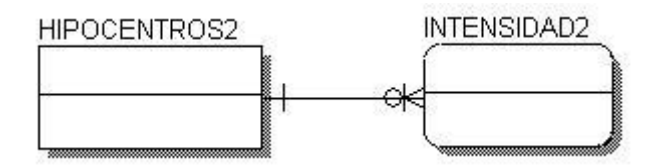

Las dos tablas finales son:

Hipocentros2 que contiene la data modificada de los hipocentros de los sismos para adaptarlos a la programación.

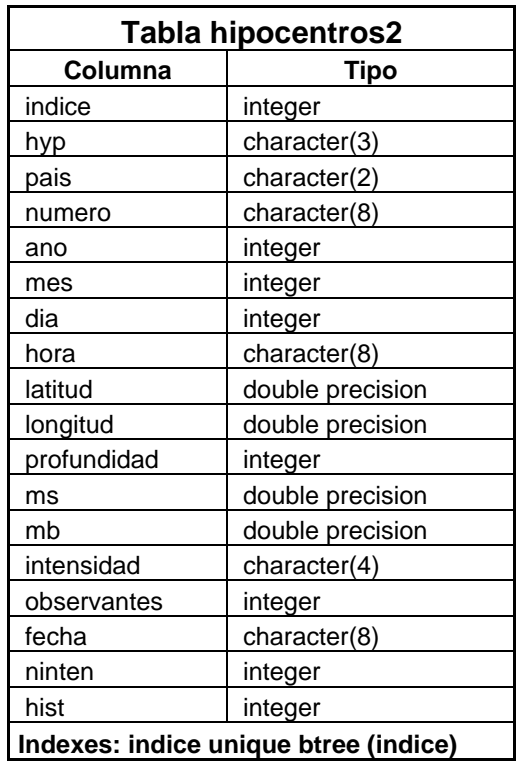

Intensidad2 que contiene la data modificada de las intensidades medidas de los sismos para adaptarlos a la programación.

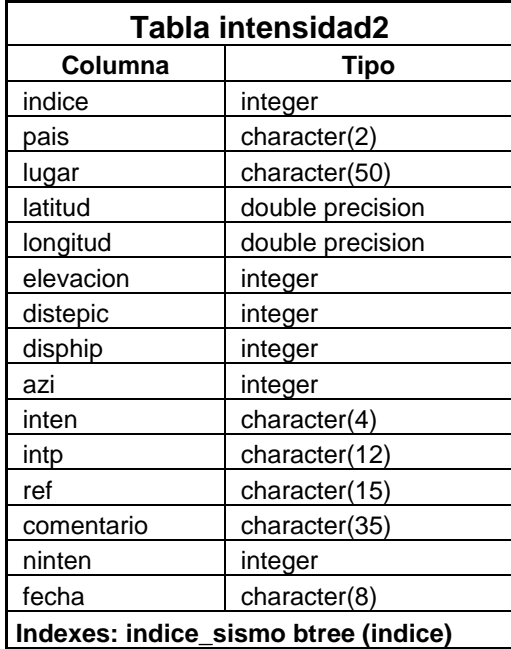

La relación definida entre ellos es una relación "uno a cero o muchos", debido a que un hipocentro en la tabla hipocentros2 puede tener cero o más intensidades medidas en la tabla intensidad2.

#### **Programación de la Plataforma**

La plataforma cuenta con varias páginas desarrolladas en html y php, usando flash para la consulta gráfica, y javascript para algunos eventos de ejecución en las páginas.

Tiene como punto inicial una pantalla de presentación que indica el propósito de esta plataforma y como usarla, permitiendo al usuario inexperto hacer una consulta simple yendo al modo gráfico o a un experto seleccionar parámetros más exactos yendo a la consulta tipo texto que le da mayor libertad, esto se mostrará más adelante.

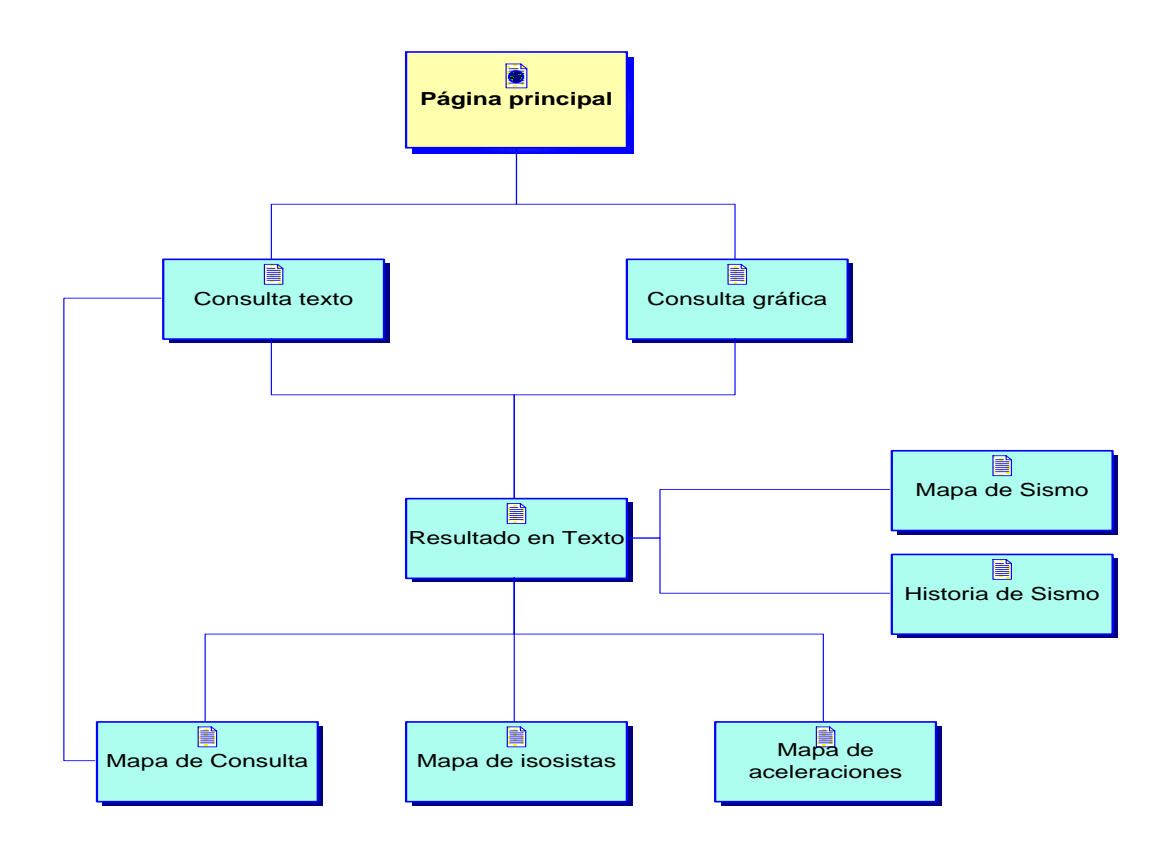

Ambos tipos de consulta confluyen a una misma página de resultado que indica el número de eventos en hipocentros e intensidades obtenidos como resultado, y lista estos en varias páginas.

Esta página de resultado permite a la vez poder generar un mapa de los sismos que se tiene en el listado, ubicados en un mapa en Sudamérica.

También permite ver la ubicación de un sismo específico, verificar los datos históricos de un sismo si existieran datos, ver el mapa de isosistas para el ares (solo disponible para Perú) y el mapa de aceleraciones a nivel de Sudamérica.